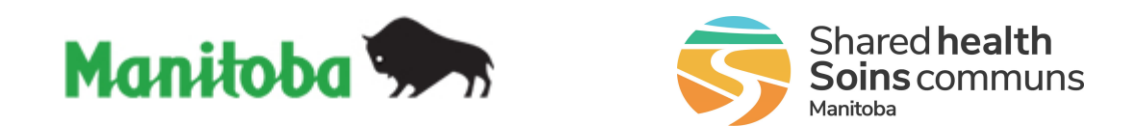

# **Manitoba Public Health Information Management System**

# **Report User Guide**

## **MB5101**

## **Immunization - Invalid Doses Report**

## **Modified:**

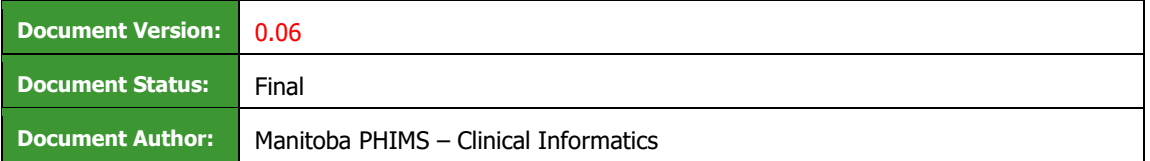

## **Document Version Control**

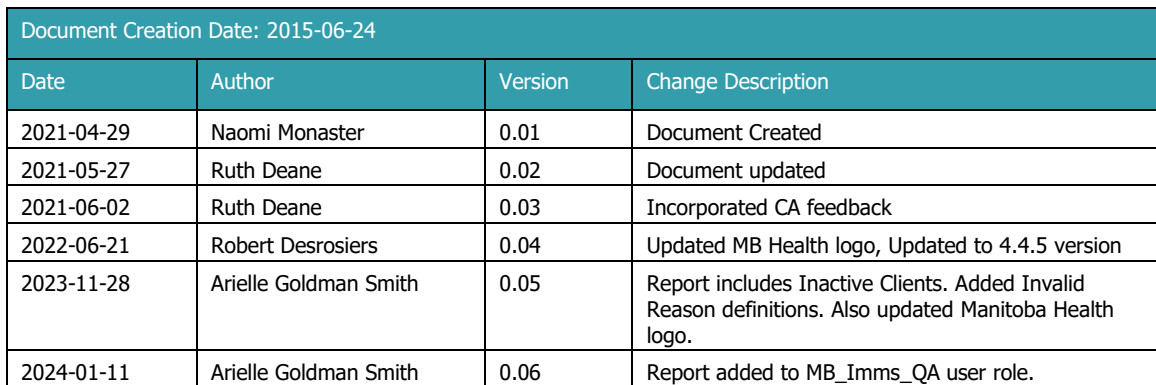

## **Definitions for Report User Guides:**

- a. "Authorized Organization" means an organization (an RHA, a First Nation, or other organization) with whom Manitoba has entered into an agreement in order to facilitate access to PHIMS.
- b. "Authorized User" means an employee, agent or contractor of an Authorized Organization (the employer) permitted to access to PHIMS.
- c. "Service Delivery Location" (SDL) means a public health office or a Community Health Centre.
- d. "User Role" means the specific role or roles to which an Authorized User is assigned and which prescribes what information the Authorized User is permitted to access, use and disclose.

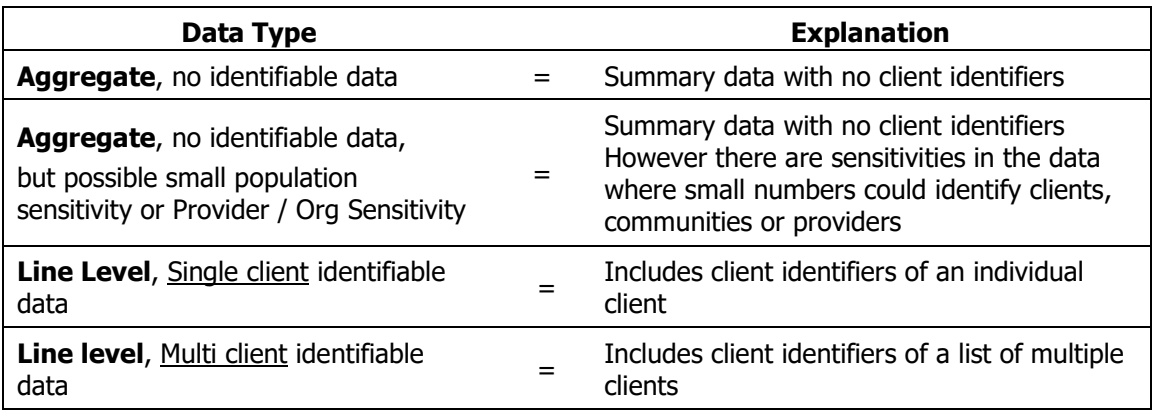

## **Table of Contents**

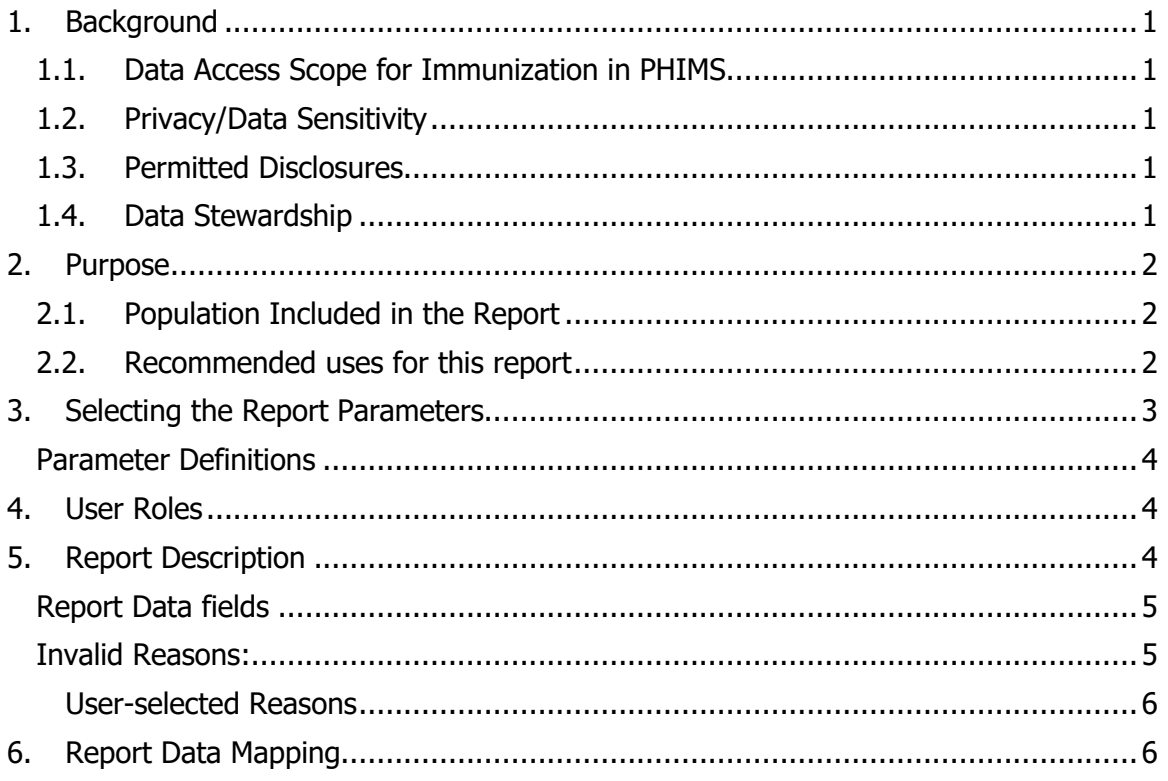

## <span id="page-3-1"></span><span id="page-3-0"></span>**1. Background**

#### 1.1.Data Access Scope for Immunization in PHIMS

In Manitoba, Authorized Users ("users") of the immunization module have access to immunization records for all Manitobans. This was decided as a result of a number of considerations, including:

- Clients can receive immunization services at SDL's other than their default public health office, either within or outside their home health region.
- Cases and outbreaks of vaccine preventable diseases also cross regional boundaries and may involve multiple public health provider organizations.

#### <span id="page-3-2"></span>1.2.Privacy/Data Sensitivity

This report is set at the Manitoba level. This means that users who have access to this report can "view" data from all regions in Manitoba. The report includes data at the level of the region and SDL. Information includes PHIMS Client ID, Immunizing Agent and Date immunization administered, and immunizer.

#### <span id="page-3-3"></span>1.3.Permitted Disclosures

The report could be shared with the public health practitioner working on immunization reconciliation. Other information contained in the report is not to be disclosed.

**Note re Permitted Disclosures** - In general, Reports in PHIMS have been designed for internal use for day to day public health and health service delivery, limited to Authorized Users of Authorized Organizations. Authorized Users may only disclose information from the report that relates to their Designated Health Region. For First Nation Authorized Organizations - sites that have entered into a Bridging Service ISA, an Authorized User (of the Bridging Organization) generating the reports may provide Reports to a First Nation Authorized User.

#### <span id="page-3-4"></span>1.4.Data Stewardship

Users who have access to this report require background in report generation and are responsible for the following:

- Users only run this report for their designated Health Region, or on a need to know basis
- The data produced are to be validated and interpreted prior to disseminating any information produced from the report. The output requires contextual interpretation based on the filters used and timing of when the report was generated.
- The data are intended to be used by public health practitioners for immunization record remediation.
- Users ensure that all data are managed securely and appropriately according to organizational guidelines especially when the report(s) identifies small populations or schools.

#### **Users who have access to this report will be subject to PHIMS audits documenting which user generated the report and on what date.**

## <span id="page-4-0"></span>**2. Purpose**

The **Immunization – Invalid Doses Report** will be used to identify immunization entries that have doses recorded that are invalid according to the relevant forecaster rules for that agent/antigen. It will be used to monitor the quality of immunization data to ensure that all immunizations entered into the system by Regions, that do not meet the forecaster requirements, are identified to support clinical decision making and potential support for users in relation to agent/antigen-specific immunization criteria.

The **Immunization – Invalid Doses Report** provides client-specific information (at the Line Level), and includes:

- Immunization information recorded manually and from the CPS and DPIN interface.
- Client ID
- Date immunization was administered
- Immunizing Agent(s)
- Mass Immunization Event ID associated with immunization entry (if applicable)
- How the immunization was recorded (Historical; Non-Provider Recorded; Provider Recorded)
- Date immunization was entered
- User who entered the immunization
- Immunization Organization and Service Delivery Location (SDL), including "Unspecified"
- Reason the immunization is marked Invalid

#### <span id="page-4-1"></span>2.1.Population Included in the Report

The populations included in this report are:

- All active and inactive clients who have a PHIMS Record that have an invalid immunization dose recorded against their record.
- Historical note: Prior to a PHIMS upgrade in 2022, Inactive clients did not display on the report because the forecaster functionality was previously not applied to inactive clients.

#### <span id="page-4-2"></span>2.2.Recommended uses for this report

#### The **Immunization – Invalid Doses Report** may be produced:

- At defined periods based on operational requirements to monitor and remediate invalid doses in records.
- After immunization clinics/campaigns for quality assurance purposes.
- On ad hoc request from stakeholders as part of ongoing Data Quality Assurance processes.

## <span id="page-5-0"></span>**3. Selecting the Report Parameters**

When running a report you must select specific parameters. Some parameters are required and some are optional.

#### **Selecting the Correct Parameters to Generate the Required Output**

You can generate this report from the "**Reports"** section in PHIMS.

This is a statistical report under **Immunization: Operational Reports**

- Click **Reporting & Analysis > Reporting** (LHN) or the **Reporting** tile on the dash board.
- Open the Immunization Report Folder by expanding the collapsible panel.
- Scroll to Operational Reports and select **MB5101 – Immunization – Invalid Doses.**
- Select the **Date Entered From/To** (Required).
- Select the **Date Administered From/To** (Optional).
	- $\circ$  If you require ALL immunizations to display with the administered date(s) selected, you must ensure that the required **Date Entered From/To**  parameters are broad enough to cover all possible entry dates.
	- $\circ$  Example: To return immunizations administered on May 1, 2021 May 7, 2021, set the Date Entered parameters from [May 1, 2021] to [current date]. This will ensure that all of the immunizations that may have been entered up to and including the current date are displayed.
- Select the **Provider Organization** (Required). The Provider Organization reflects the parent organization (at the level directly below Manitoba Health), of the immunization organization as recorded on the invalid immunization. Select "Unspecified" to include immunizations with no organization recorded.
- The SDL Embedded Find Component (EFC) will default to the preferred SDL of the logged in user. This default MUST be cleared if it is NOT required in the search results. Select the **Service Delivery Location** using the typeahead field (optional). Report MB9702-SDL-List may help with determining the correct description of the required SDL. Typeahead functionality requires the user to enter the SDL correctly for the desired data element to display.
- Select the **Antigen** (Optional). The Antigen selected will filter the available agents to include only those agents that include the selected antigen.
- Select the **Immunizing Agent** (Optional). Immunization agent pick list will only be populated if an antigen is selected.
- Click **Generate Report Now**

<span id="page-6-0"></span>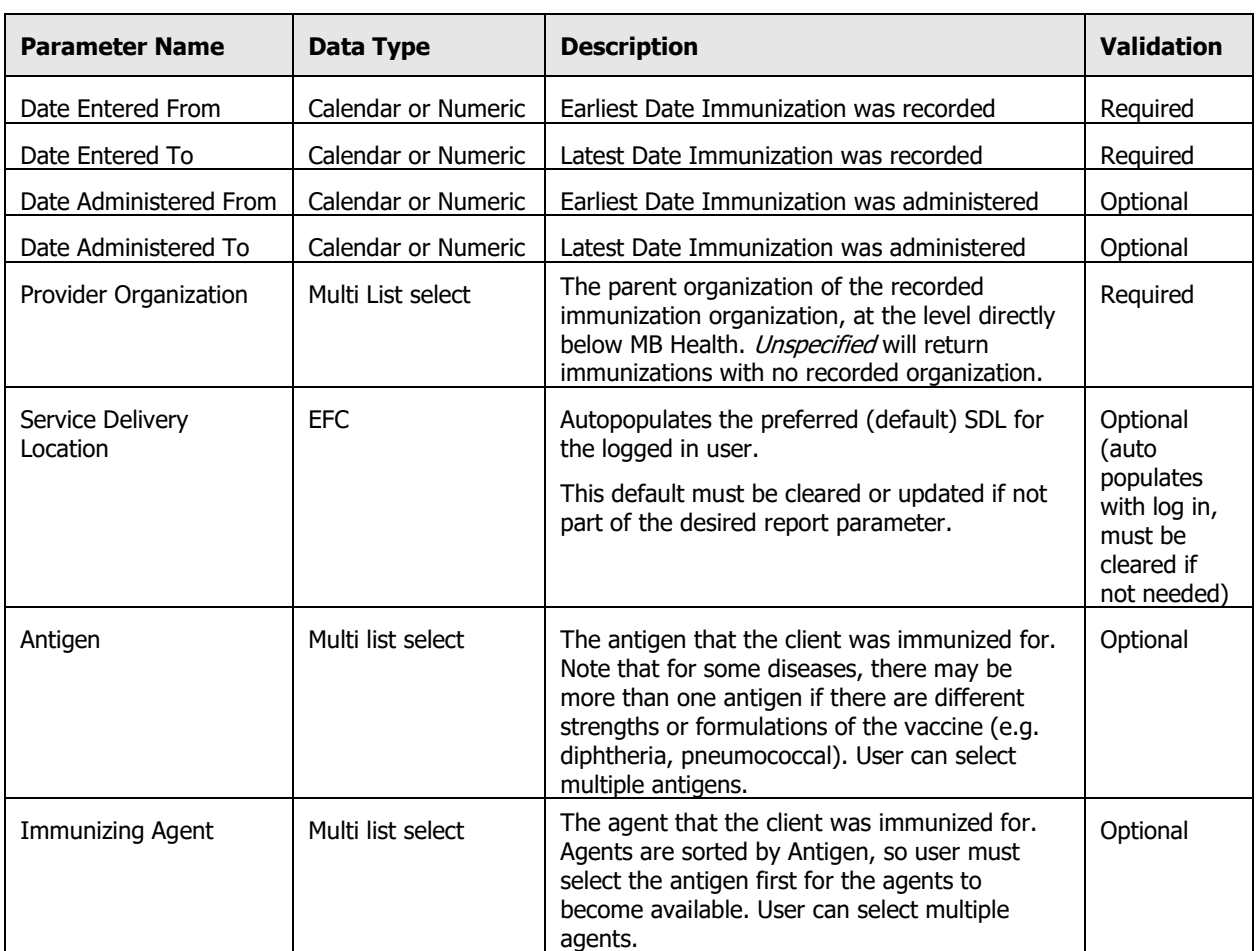

## 3.1.Parameter Definitions

## <span id="page-6-1"></span>**4. User Roles**

Report is Assigned to the following User Roles:

- MB PUBLIC HEALTH MANAGER
- MB IMMS QA

## <span id="page-6-2"></span>**5. Report Description**

Report Output: The report will be generated as a Formatted MS Excel Spread sheet Data Source: PHIMS database, real time data

## <span id="page-7-0"></span>5.1.Report Data fields

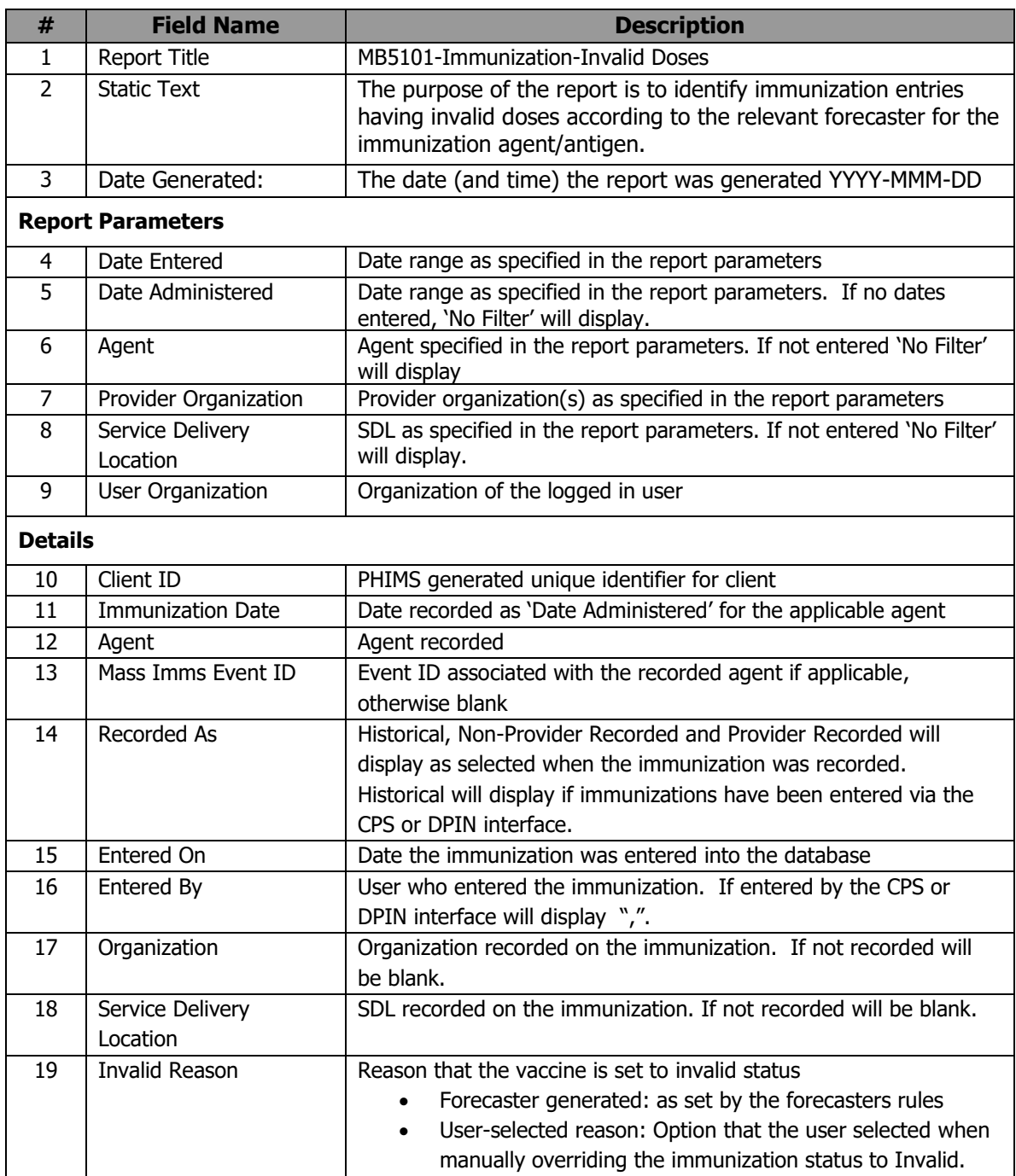

## <span id="page-7-1"></span>5.2.Invalid Reasons:

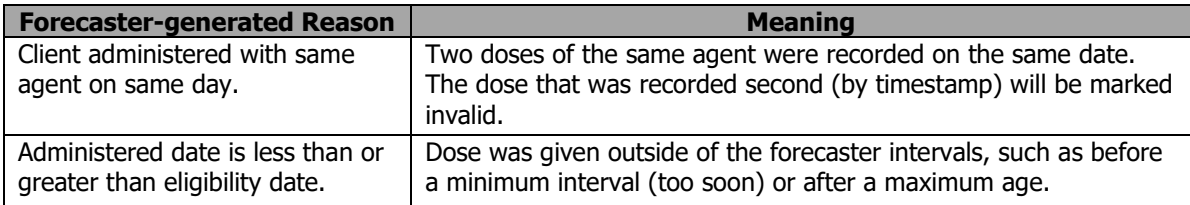

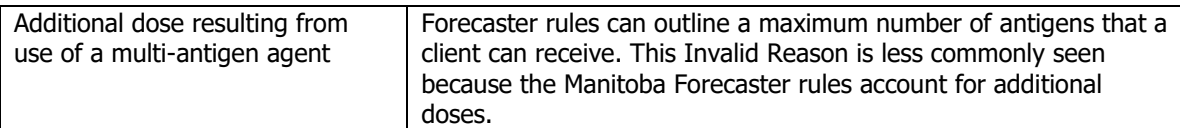

#### <span id="page-8-0"></span>5.3.User-selected Reasons

- Given after vaccine expiration date.
- HepB and Rabies invalid if not given as IM.
- Internationally adopted.
- MMV and VZV too close to the receipt of blood products.
- Other (user would have specified a reason)
- Patient was not within the licensed age group.
- Stem cell transplant.
- Stored at unacceptable temperatures prior to administration.
- Vaccine lot recalled.
- Violation of minimum intervals.

## <span id="page-8-1"></span>**6. Report Data Mapping**

Records are filtered by:

1. Client has an immunization agent with an Invalid status

In the event that no data are retrieved, a blank report is generated and returned to the user.